## **First steps with your NIG**

## **What you will need**

- A browser
- Your personal URL
- Your personal node-red username and password
- Your personal grafana username and password

## **How it works**

All NIG-Environments (N=nodered, I=influxdb, g=grafana) are running in [Docker-Containers](https://www.docker.com/resources/what-container) on the eolab-server. Only the nodered UI and the grafana UI are accessible from the outside. Internally both services can access the influxdb. Probably you will not know what each service is so you can just read on and we will explain what they are and why you need them.

## **What is node-red**

[Node-RED](https://nodered.org/) is a UI programming tool for writing code with just graphical blocks. With this, you can easily wire together hardware devices with APIs and other online services. Node-RED is all about flows. A flow is really what it says it is. The data flows from an entry point (like MQTT or HTTP) to an endpoint. On the way, you can modify, compare it with other data, or do whatever you want to do with it. The endpoint could also be an outgoing MQTT-Message or HTTP-Request. In our case, you will probably want to save it permanently in the given influx database and later display it in some way (that is what grafana is for).

[Documentation \(with a getting started and some tutorials\)](https://nodered.org/docs/)

**What is grafana**

**What is influxdb**

**Connect node-red with influxdb**

**Connect grafana with influxdb**

**Sample project**

From: <https://wiki.eolab.de/>- **HSRW EOLab Wiki**

Permanent link:

**[https://wiki.eolab.de/doku.php?id=user:jan001:nig\\_first\\_steps&rev=1593179452](https://wiki.eolab.de/doku.php?id=user:jan001:nig_first_steps&rev=1593179452)**

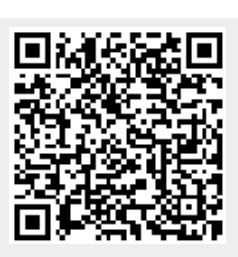

Last update: **2021/08/24 17:34**